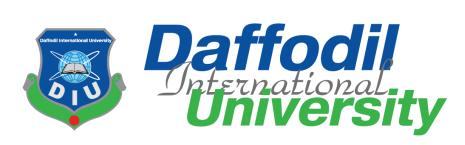

# SEARCHING BANGLADESH

# By MD KHALID HASAN (151-35-1041)

A thesis submitted in partial fulfillment of the requirement for the degree of Bachelor of Science in Software Engineering

# Department of Software Engineering DAFFODIL INTERNATIONAL UNIVERSITY

 ${\color{blue} Spring-2019}$ 

# DECLARATION

I hereby declare that, this project has been done by us under the supervision of Asif khan Shakir, Lecturer and Department of Software Engineering, Faculty of Science and Information Technology, Daffodil International University. We also declare that neither this project nor any part of this project has been submitted elsewhere for award of any Degree.

Submitted By:

HD. KHACID HAGAN

Md Khalid Hasan ID: 151-35-1041 Department of Software Engineering Faculty of Science and Information Technology Daffodil International University.

**Certified By:** 

Asif Khan Shakir Lecturer Department of Software Engineering Faculty of Science and Information Technology Daffodil International University.

## APPROVAL

This **Project** titled "**Searching Bangladesh**", submitted by **Md Klfalid Hasan**, **ID:151-35-1041** to the Department of Software Engineering, Daffodil International University has been accepted as satisfactory for the partial fulfillment of the requirements for the degree of B.Sc in Software Engineering and approved as to its style and contents.

#### **BOARD OF EXAMINERS**

**Dr. Touhid Bhuiyan Professor and Head** Department of Software Engineering Faculty of Science and Information Technology Daffodil International University

Md. Maruf Hassan Assistant Professor Department of Software Engineering Faculty of Science and Information Technology Daffodil International University

Asif Khan Shakir Lecturer Department of Software Engineering Faculty of Science and Information Technology Daffodil International University

Dr. Md. Nasim Akhtar Professor Department of Computer Science and Engineering Faculty of Electrical and Electronic Engineering Dhaka University of Engineering & Technology, Gazipur Chairman

**Internal Examiner 1** 

**Internal Examiner 2** 

**External Examiner** 

# ACKNOWLEDGMENT

First of all I went to give our cordial gratefulness to almighty ALLAH for his kindness for that we capable of finished this project. During the time when I felt annoyed and helpless, it was believed, I returned to self-confidence.

While working on this project, I got very valuable help from many people. They helped us sincerely. I am grateful to them. So I will give them sincere gratitude who helped me.

We felt grateful to explicit indescribable honor and respect to our supervisor, **Asif Khan Shakir (AKS), Lecturer Department of Software Engineering, Faculty of Science and Information Technology, Daffodil International University** for his effective suggestion, friendly support guidance and encouragement, co-operation and valuable advice and special personal supervision in the preparation of this project. Without his guidance, I would have not known the finer points of submitting a report of "Searching Bangladesh".

I would like to explicit our cordial thanks to **Professor Dr. Touhid Bhuiyan Head Department of Software Engineering, Faculty of Science and Information Technology, Daffodil International University** for his merciful help to complete our project and also to another faculty members, the staff of the Software Engineering Department, Daffodil International University. In the end, I has to be grateful to our family members due respect and patience for the completion of this project.

I would like to thank all our fellow course at Daffodil International University, who participated in this discussion, took part in this course.

# ABSTRACT

**"Searching Bangladesh"** is a deferent tips of android Application. This is deferent for his features and facilities. This application carrying my country cultural and information.

In this application user to achievement about all the history or information in Bangladesh. They can know about my district history information. Traditional food in our country and why this food in famous how to make this food. Application user know about the historical place in Bangladesh they know about the background history in this famous place. User get emergency phone number in this application. He/she get his own location and he/she find the nearby school, hospital, restaurant. This future user get all the near place very quickly.

We are collected trusted information in this android application. That why my county people and foreign people know the right information in the Bangladesh. User can get trusted our historical and cultural information.

I hope that this application is the best application to know about Bangladesh. This application representation our historical and cultural information. User can know easily our people, activities, religious, traditional food, and all other things. Almost this is a best android application.

| Chapter 1: Introduction                   | 1  |
|-------------------------------------------|----|
| 1.1 Project Overview                      | 1  |
| 1.2 Project purpose                       | 1  |
| 1.3 Inspiration to the work               | 2  |
| 1.4 Features manager module               | 2  |
| 1.5 Application Feature                   | 2  |
| 1.6 Scope                                 | 3  |
| 1.7 Schedule plan                         | 3  |
| Chapter 2: Feasibility Study              | 5  |
| 2.1 Feasibility study                     | 5  |
| 2.1.1 Technical Feasibility               | 5  |
| 2.1.2 Operational Feasibility             | 6  |
| 2.1.3 Economic Feasibility                | 6  |
| 2.2 Application Architecture              | 6  |
| 2.3 Benefits                              | 7  |
| 2.4 Advantages                            | 8  |
| Chapter 3: Project Requirement Analysis   | 9  |
| 3.1 Application Requirement               | 9  |
| 3.2 Requirement Analysis                  | 9  |
| 3.2.1 Requirement knowledge               | 9  |
| 3.2.2 Identification of Stakeholders      | 9  |
| 3.2.3 Requirements Collection             | 10 |
| 3.2.4 Analysis of Collected Requirements  | 10 |
| 3.2.5 Management of Software Requirements | 10 |
| 3.3 Functional Requirements               | 10 |
| 3.4 Non-functional Requirements           | 10 |
| 3.5 Six requirements in Project           | 11 |
| 3.6 Languages and Tools                   | 11 |
| 3.6.1 Language:                           | 11 |
| 3.6.2 Tools                               | 11 |

# **Table of Content**

| 3.7 Photoshop                                                       | 12 |
|---------------------------------------------------------------------|----|
| 3.8 Database                                                        | 13 |
| Chapter 4: System Analysis                                          | 14 |
| 4.1 Use Case Description                                            | 14 |
| 4.2 Use Case Diagram for Searching Bangladesh Application           | 15 |
| 4.3 Class Diagram Searching Bangladesh Application                  | 16 |
| 4.4 E-R Diagram Searching Bangladesh Application                    | 17 |
| 4.5 Activity Diagram for Searching Bangladesh Application           | 18 |
| 4.6 Activity diagram for Registration Page                          | 19 |
| 4.7 Activity diagram for Log in Page                                | 20 |
| Chapter 5: Project Designs                                          | 21 |
| 5.1 Design description                                              | 21 |
| 5.2 Database Design                                                 | 21 |
| 5.3 Registration page for Searching Bangladesh Application          | 22 |
| 5.4 Login page for Searching Bangladesh Application                 | 23 |
| 5.5 Application introduce for Searching Bangladesh Application      | 24 |
| 5.6 Home Page for Searching Bangladesh Application                  | 25 |
| 5.7 Traditional food Page for Searching Bangladesh Application      | 26 |
| 5.8 Famous Place Page for Searching Bangladesh Application          | 27 |
| 5.9 District Page for Searching Bangladesh Application              | 28 |
| 5.10 District information Page for Searching Bangladesh Application | 29 |
| 5.11 Place Destination Page for Searching Bangladesh Application    | 30 |
| 5.12 Location Page for Searching Bangladesh Application             | 31 |
| 5.13 Nearby place Page for Searching Bangladesh Application         | 32 |
| 5.14 Emergency Contract Page for Searching Bangladesh Application   | 33 |
| 5.15 Manu bar Page for Searching Bangladesh Application             | 34 |
| Chapter 6: Testing                                                  | 35 |
| 6.1 Introduction of software testing                                | 35 |
| 6.2 Modules of Testing                                              | 35 |
| 6.3 Testing Environment                                             | 35 |
| 6.4 Testing importance                                              | 36 |
| 6.5 Test Cases                                                      | 36 |

| 6.5.1 Test Case 1           |    |
|-----------------------------|----|
| 6.5.2 Test Case 2           |    |
| 6.6 Testing Deliverables    | 40 |
| 6.6.1 Project Status Report | 40 |
| 6.6.2 Change some Error     | 40 |
| Chapter 7: Future Update    | 41 |
| 7.1 Future work             | 41 |
| Chapter 8: Conclusion       | 42 |
| 8.1 Consultation            | 42 |
| REFERANCE                   | 43 |
| APPENDIX                    | 44 |

# LIST OF TABLES

| Table 1. 1: Schedule plan for Searching Bangladesh  4                      |
|----------------------------------------------------------------------------|
| Table 6. 1: Test Case – 1(Registration)                                    |
| Table 6. 2: Test Case Module – 1(Registration)   37                        |
| Table 6. 3: Test Case – 2(Login)                                           |
| Table 6. 4: Test Case Module – 2(Login) 39                                 |
| LIST OF FIGURES                                                            |
| Figure 2. 1: Application architecture                                      |
| Figure 4. 1: Use case diagram15                                            |
| Figure 4. 2: Class diagram                                                 |
| Figure 4. 3: E-R Diagram17                                                 |
| Figure 4. 4: Activity Diagram                                              |
| Figure 4. 5: Activity Diagram for Registration19                           |
| Figure 4. 6: Activity diagram for Log in20                                 |
| Figure 5. 1: Registration page for Searching Bangladesh Application        |
| Figure 5. 2: Login page for Searching Bangladesh Application               |
| Figure 5. 3: Application introduce                                         |
| Figure 5. 4: Home Page                                                     |
| Figure 5. 5: Traditional food Page for Searching Bangladesh Application    |
| Figure 5. 6: Famous Place Page for Searching Bangladesh Application        |
| Figure 5. 7: District Page for Searching Bangladesh Application            |
| Figure 5. 8 District information Page for Searching Bangladesh Application |
| Figure 5. 9: Place Destination Page                                        |
| Figure 5. 10: Location Page for Application                                |
| Figure 5. 11: Nearby place Page for Application                            |
| Figure 5. 12: Emergency Contract Page for Application                      |
| Figure 5. 13: Menu bar Page for Application                                |
|                                                                            |

# **Chapter 1: Introduction**

#### **1.1 Project Overview**

"Searching Bangladesh" is an information base Android application. Android application is Linux base operating system. Android is a mobile operating system developed by Google. The operating system has gone through a number of major releases, the current version is 9 "pie", released in August 2018.

This application design for android touch screen mobile device. At this time all the people are use android phone, that why I'm choose this project. This is very simple design all the activity are user friend. This application connect people to Bangladesh. User can know about our country in this application. In this application we can represent our Bangladesh. The aim of this project is to develop and implement a smart, useful and effective application for some valuable and interesting information for the historic and beautiful places of Bangladesh and foreign tourists. Also user can find the important place his nearby.

#### **1.2 Project purpose**

This android application to make representation our country. The main objective of the project is to developing for traditional food, place, history of Bangladesh and current location find nearby place. This application bust be helps to know about historical and beautiful place in Bangladesh which can give the proper idea about Bangladesh. People can go there to spend their time or to make picnic or refresh their mind to get ideas. We are provide the best service to the user, the whole user will be very happy when using this application. User can easily find the best tourist sport and identify the place address, find the traditional food and his test and find his nearby place. It's will be deferent for his user friend design and information about Bangladesh. So I believe that not only the Bangladeshi people, in the world people know about Bangladesh.

## **1.3 Inspiration to the work**

At this time there has a many tourist application but they are not proper information. At time I think create this android application. We add more facility such as find location, nearby place, famous place location and address. We are choose android platform because user went very easy and friendly application that why android application is the best choose for this application. This platform are very helpful and efficient.

## 1.4 Features manager module

- Registration
- Log in
- Introduction the application
- View Category
- Information of district.
- History of famous place.
- Find your location.
- Find you're Nearby Place.
- Emergency phone number.
- Get famous place location.

## **1.5 Application Feature**

"Searching Bangladesh" is an information or tourist base mobile application. This application has an advance feature.

## Usability

This application is an actuality, user friendly and beautiful interface design. Any user use this application vary easily.

## Simplicity in design

"Searching Bangladesh" interface design are very simple. Any user use this application properly. This application log in system vary easy. User can go one interface to another interface in a short time.

#### **Responsive Design for Varying Screen Sizes**

This application is a responsive design. User can use this application any kind of device such as smart phone, iPad, tablet, iPhone etc.

#### Feedback system

Sometimes the user just needs to express something. In this think we create a feedback system. User can sent his feedback in this application. Allowing users to give me feedback definitely gives me and my developer's helpful insight into what we need to add, eliminate, and change.

#### Security

The best feature in this application data security. User can use this application be safely.

## 1.6 Scope

- We can representation our Bangladesh in this application.
- Young generation can be known history of Bangladesh.

## 1.7 Schedule plan

The project plan is important because it is an integral part of the project planning process. A project cannot be run without a plan. Scheduled schedules, distribution and availability of project resources, determine whether they are employees, inventory or capital. In this project we declare 10 Days for project proposal, 15 days declare for software requirements specification (SRS), 20 days declare for project design , 36 days declare for android coding, 10 days for project testing and 12 days declare for finalization in my project. Those are important complete my project. So my project schedule plan shown in Table: 1.1 Schedule. This Schedule helps me to complete my project.

|              | 10 Days | 15 Days | 20 Days | 36 Days | 10 Days | 12 Days |
|--------------|---------|---------|---------|---------|---------|---------|
| Proposal     |         |         |         |         |         |         |
| SRS          |         |         |         |         |         |         |
| Designing    |         |         |         |         |         |         |
| coding       |         |         |         |         |         |         |
| Testing      |         |         |         |         |         |         |
| Finalization |         |         |         |         |         |         |

| Table 1. 1: Schedule plan | for Searching Bangladesh |
|---------------------------|--------------------------|
|---------------------------|--------------------------|

# **Chapter 2: Feasibility Study**

#### 2.1 Feasibility study

Feasibility and reasonably alarming and reasonably proposed initiatives, such as the opportunities and threats presented by the environmental conditions and resources needed to conduct threat and vulnerability concerns, and unveiled, and then stimulate the maximum term prospects of success, you need two criteria necessary to judge the feasibility of Compose and receive value for inspection. In this way, a planned feasibility system should provide a historical background of the project, full service system description, accounting statements, operations and management, research and policy, financial information and legal requirements of the client or users. Generally, the problem of probability issues is to solve simple solutions to solve technical development and project implementation. In this project design and outline the requirements of the system in terms of ata volume, texts, update frequency, advantages, etc. To predict whether or not the new system is dedicated or not. The technical feasibility for completing the project is done to ensure that the project is a good power in terms of personal and expertise for the users to complete.

The feasibility study of the preliminary investigation are three types:

- Technical Feasibility
- Operational Feasibility
- Economic Feasibility

#### 2.1.1 Technical Feasibility

This is android application. Smart phones and tablets are redefining the marketplace worldwide today. Mobile application is trendy and receives high demand in marketplace. Thus, mobile technology has been identified as a potential delivery alternative since it is able to provide services anywhere anytime. At this think we create our project in android application. We use in java language and MySQL database. We are upload our project in Google play store that why every people in the word can download and install it.

## 2.1.2 Operational Feasibility

Effective feasibility how a proposed application will solve the problem is a measurement and how it determines how opportunities are identified during the time of the scope and how the app development requirements for users satisfy the needs identified at the analysis level. "Searching Bangladesh" is a largest information and tourist base project. Any kind of people used this android application vary easily. This project activity are very simple any user can go one activity to another activity.

So my project is ready for operational feasibility.

## 2.1.3 Economic Feasibility

"Searching Bangladesh" will reduce working time, budget money, data processing problems, processing time. It will provide good process speed, user satisfaction, level of service validation. This project design based on the reliability, maintenance, supportability, usability, durability, capability, etc. At this time our support can provide services to the maximum number of managers. So essential for managing this application system, though it is low expensive.

# 2.2 Application Architecture

Mobile Architecture is a Client-Server Architecture and consider some specific aspects related to mobile the device (client) and their connection to the server. At first the day of mobile application development for smart phones, there were only two dominant client architecture, web applications Architecture depends on the phone web browser and native the application, which involves custom development for the device Operating system already hybrid application the demand for widespread adoption of architecture enterprise is growing. A mobile application will usually be constituted as a multilayered application consisting of user experience, business, and so on Data layer. We can show in Figure 2.1 Application architecture.

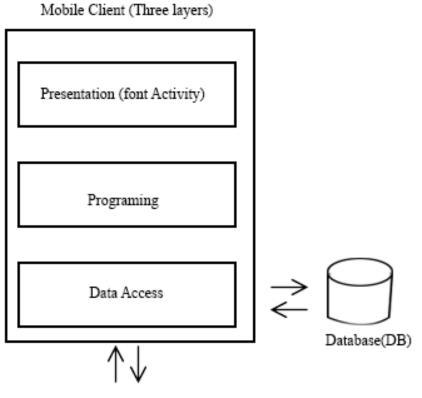

To network and back-end

Figure 2. 1: Application architecture

There is no custom application of a thin client mobile architecture the codes and completely depend on the server for their functionality. Proper Creator, they do not depend on the operating of mobile devices Type system or mobile device. Most of the application online applications and browsers are available for viewing.

## **2.3 Benefits**

This project has a lot of benefits those are:

- Cost effective development.
- By developing this project we can develop our skill in mobile apps management system driven fully dynamic application design.

- This is an android base project. It is a full dynamic, responsive and information base tourist mobile application so can upload in play store and earn money.
- In this project we grow our knowledge in android studio and java programing. Its make our knowledge in mobile application.
- Complete our project we can full our knowledge in mobile apps development.

## 2.4 Advantages

Given below some Advantages in Searching Bangladesh mobile application:

- The user is providing applications with different controls for friendship.
- This application get more information about Bangladesh.
- Any kind of people to know about our cultural, beautiful place, traditional food, location, nearby place etc.
- Foreign users know about our heritage, culture, and delicious food.
- Young generation know about our historical place, food tourist sport etc.

# **Chapter 3: Project Requirement Analysis**

#### **3.1 Application Requirement**

The process of defining user's expectations for an application created or corrected by the requirements analysis of requirements involved all the work that is managed to identify the needs of different stakeholders. Therefore, the importance of analyzing, documenting, validating and managing requirements analysis software or system requirements. High quality requirements help identify documented, operational, measurable, tested, identifiable, business opportunities and are designed to make system design easier.

#### **3.2 Requirement Analysis**

According to statistics, the main reason for software failure is that it does not meet user needs. It is possible that the needs of the clients are increasing for years and the need for software updates may come. So we can update our project day by day. When an information are update we can update our project. We can upload really information in application.

#### **3.2.1 Requirement knowledge**

Before starting a project, users must know about the requirements. Working with current users will help in popularizing my project. We can find out what kind of people are necessary in this project. User accepted information we can add this project.

#### **3.2.2 Identification of Stakeholders**

The stakeholders include subscribers, end users, system administrators, etc. The correct stakeholder identification is the second step and it is the most important step. Identifying the right stakeholder helps in making a road map properly for analysis and collection of requirements. We can identify our project stakeholder.

## **3.2.3 Requirements Collection**

After identifying the stakeholders, we need to collect the requirements. Depending on the nature and objectives of the project, there may be many stakeholders. Interacting with the stakeholder group can be personal interviews, focus groups, market research, surveys and secondary research.

So we are collection our project requirement.

## 3.2.4 Analysis of Collected Requirements

The information must be completed to create an analysis model once the data is collected. The software is analyzed on the basis of various parameters depending on the goal. These include animations, automatic logic, knowledge based criticism, consistency testing, parallel and case based logic. We can identify real information.

## **3.2.5 Management of Software Requirements**

Correcting and validating all the components of the specifications document requires the last step in this analysis process. The error can be corrected at this stage. Small changes can also be made according to the software user's requirement.

## **3.3 Functional Requirements**

- Admin can manage registration and login
- Admin can change user profile data.
- Admin management application information.
- Data analysis, save data, find out address, location all data manage admin.

## **3.4 Non-functional Requirements**

- Personal details and directors, login IDs and passwords must be hidden.
- It has the best graphical user interface design.
- It is user friendly. So manager feel prefer to use.
- It has simple way of work that user want to do. It has object oriented concept so that this give better result for user.

## **3.5 Six requirements in Project**

- Find the history of 64 district in Bangladesh
- Find the famous place address
- Traditional food list why this famous and testy.
- Find your current location and find your nearby place in your location.
- Location distance in your location.
- Emergency phone number in Bangladesh.

#### **3.6 Languages and Tools**

We use java language, Photoshop and MySQL in android studio.

## 3.6.1 Language:

• Java

Android based smartphones are in progress due to the proposed flexibility for customization. In contrast to Apple's IOS, Google offers good user experience for Android applications. The Android Application Development Kit is an open-source Linux-based operating system, with its own midwives and key applications. Android development platform Java this means that you use the Java library and code the application in Java, C, and C ++ programming languages. However, Java is the most widely used programming language for Android application development. So we use java language.

• Android platform

Android is a software stack that has an operating system, middleware and key applications. Google thinks that the main actor, Open Handset Alliance, also helps in the development of Android and release it.

## **3.6.2 Tools**

Using software, a software is a program or application that software developers use to develop, maintain, debug, maintain, or otherwise support other applications and applications for the implementation or maintenance. The terms usually refers to relatively simple programs that can be combined to work together, since one can use multiple hand

tools to set physical objects, the more it can use multiple hand tools to perform a task. Develop an Android application.

We use to make our application in android studio

• Android studio

The Android studio is the official integrated development environment (IDE) for Android application development, based on, a Java integrated development environment for software and its code editing and developer tools. To support application development on the Android operating system, Android Studio uses Grade based build systems, emulators, code templates and Github integration. Each and every project in Android Studio has one or more methods to source code and organization files. These methods include Android app modules, library modules and Google App Engine modules.

#### Feature of Android studio

- Gradle-based build support
- Android-specific refactoring and quick fixes
- A unified environment where you can develop for all Android devices
- Instant Run to push changes to your running app without building a new APK
- Code templates and GitHub integration to help you build common app features and import sample code
- Lint tools to catch performance, usability, version compatibility and other problems.

## **3.7 Photoshop**

We use in adobe Photoshop in our project. Photo Editing of Photoshop Adobe, creating images and graphic design software. The software provides many image editing features for raster (pixel-based) images as well as vector graphics. It uses a layer-based editing system that creates images and changes with multiple overlays that support transparency.

## 3.8 Database

Database program Software used to manage information and information formatted as fields, records, and files. A database program provides the heart and file of a business data system, provides data entry, updates, questions and reporting functions.

We use MYSQL, SQL LIGHT, database for develop our mobile application.

# **Chapter 4: System Analysis**

## 4.1 Use Case Description

We descript use case diagram shown in Figure 4.1.

#### **Registration:**

This application works first to use registration. Firstly users can register to protect unauthorized access. Before registered, he doesn't needs to register for log in. Every user must be register for log in.

#### Login:

The second step for the login user. User successfully logged in before registered but first time he must be log in then he access everything.

## Map:

User use Google map find his/her location and find his nearby place such as: find by school, hospital, and restaurant.

## **District:**

User see all the history of Bangladesh district more than information about this district.

## **Traditional food/ places:**

User see the famous places or tourist sport in Bangladesh. He/she can see the more information about this application.

#### **Emergency phone number:**

User see the emergency phone number and details. It is important for ever user.

# 4.2 Use Case Diagram for Searching Bangladesh Application

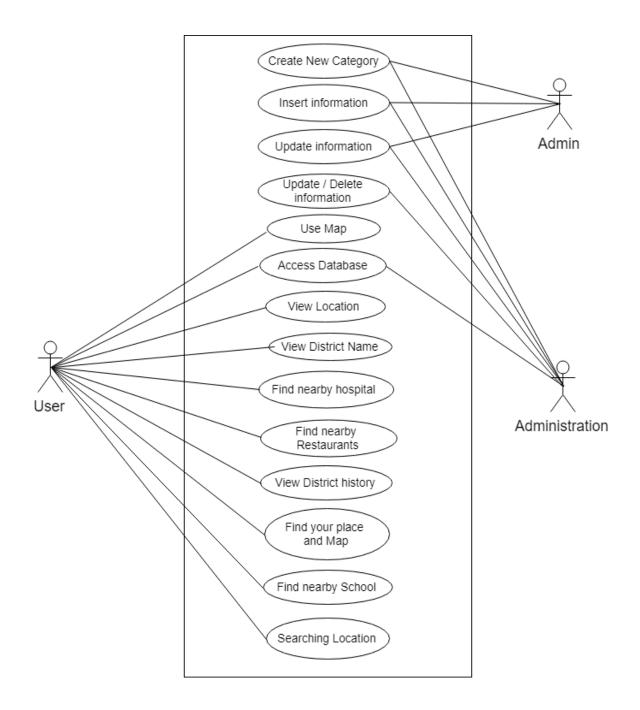

Figure 4. 1: Use case diagram

# 4.3 Class Diagram Searching Bangladesh Application

Class diagram for full project. We are implement all the class in our project. Show shown in Figure 4.2 class diagram.

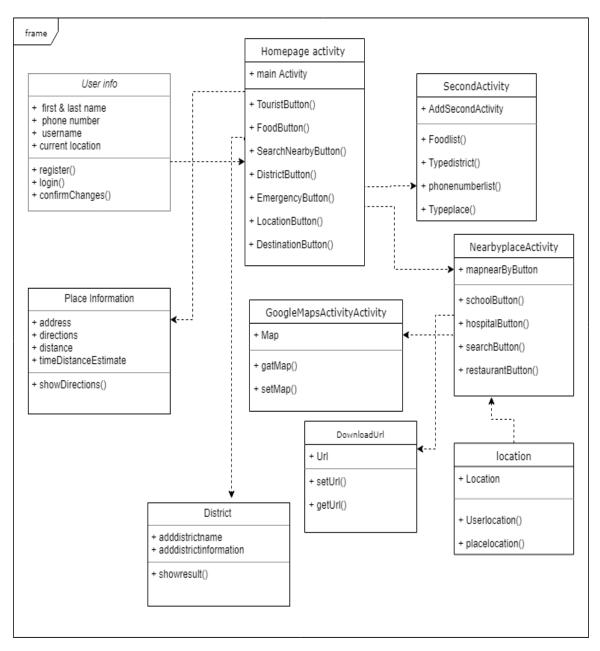

Figure 4. 2: Class diagram

## 4.4 E-R Diagram Searching Bangladesh Application

An entity-relationship diagram (ERD) is a data modeling technique that graphically illustrates the relationship between an information system and the organization. A conceptual and representative model of information used to represent an ERD entity structure framework. So we show in Figure 4.3.

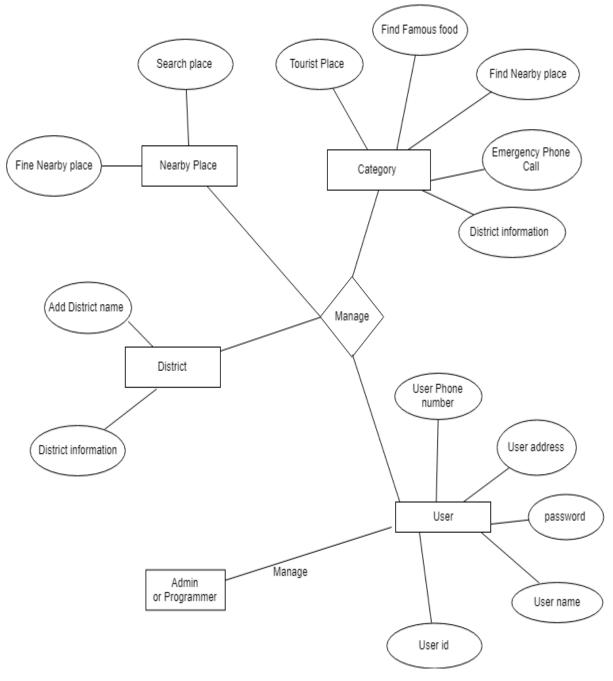

Figure 4. 3: E-R Diagram

## 4.5 Activity Diagram for Searching Bangladesh Application

Activity picture is another important figure in UML to describe the dynamic aspects of the system. At first every user must be restarted in database then he login in this system and he access every feature in this software. User can give every permission to access this software. The control flow is drawn from one operation to another operation. We show in Figure 4.4.

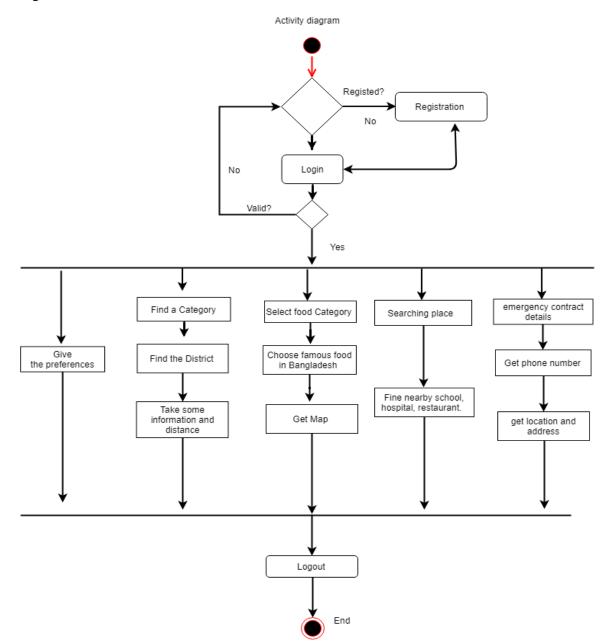

Figure 4. 4: Activity Diagram

# 4.6 Activity diagram for Registration Page

Registration page all field must be requirement. User must be fill up all the filed then he complete registration. We are shown in Figure 4.5 for the process of registration.

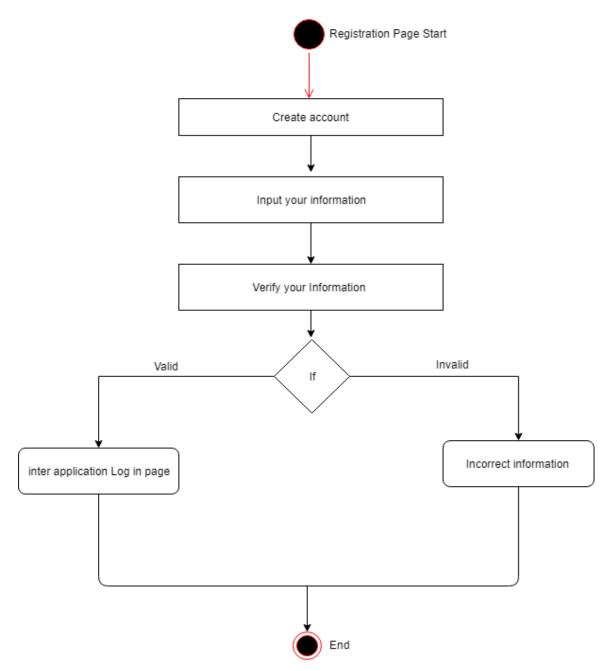

Figure 4. 5: Activity Diagram for Registration

# 4.7 Activity diagram for Log in Page

We can see the log in process. Log in user must be restarted. Figure 4.6 we shown the process of Log in.

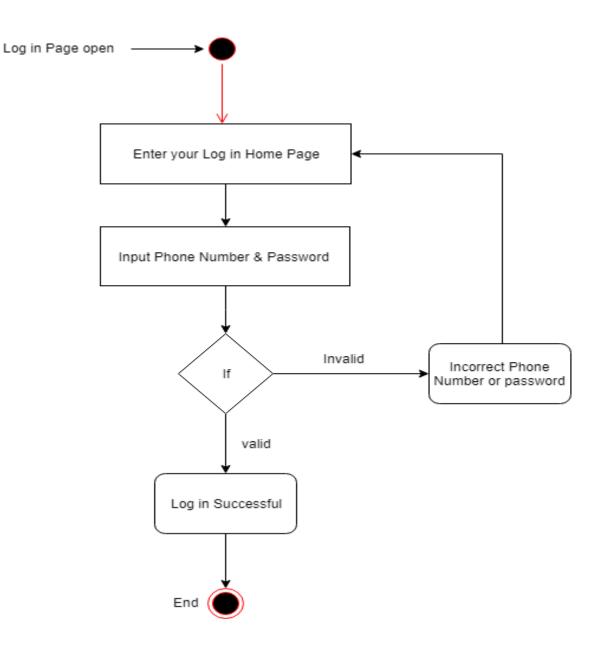

Figure 4. 6: Activity diagram for Log in

# **Chapter 5: Project Designs**

### 5.1 Design description

Android is a very popular mobile platform. At present, Android devices are used by more people than any other type of mobile device. This gives you the opportunity to create an application as a designer that can be used by millions of people.

### Create

Create a visual language that synthesizes the classic principles of good design with innovation and the possibility of technology and science.

#### Unify

Develop an underlying system that combines user experience across platforms, devices, and input methods.

#### Customize

Expand the material's visual language and provide a flexible foundation for innovation and brand expression

While creating a great mobile application, the most important thing to consider is that you are designed for your users. As a designer, you should spend less time with your pixels and spend more time with your users. Try different ways of testing, your goal works best for the viewer, and create the value provided for your users.

## **5.2 Database Design**

Database design is the information organization according to a database model. Designers determine what information should be stored and how data elements are related. With this information, they can start to fit the data from the database model. Database design involves data classified and interconnection detection.

## **5.3 Registration page for Searching Bangladesh Application**

In this page all find are requirement. User must be fill-up all the find. User name, phone number, password all this field user fill the he complete his registration.

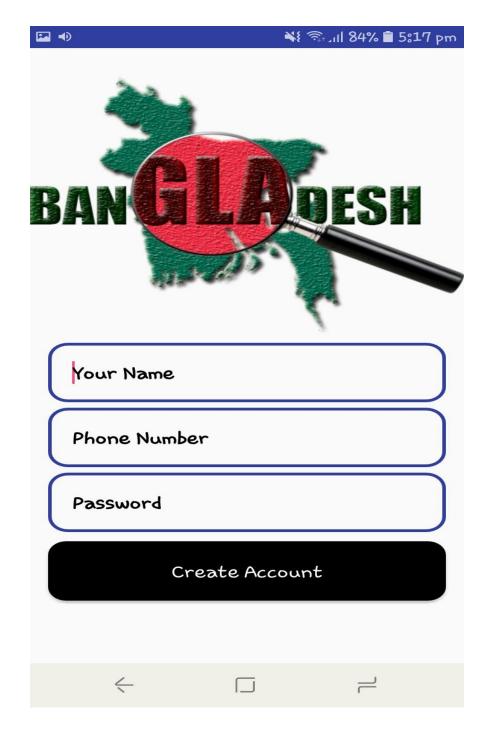

Figure 5. 1: Registration page for Searching Bangladesh Application

# 5.4 Login page for Searching Bangladesh Application

All the Log in user must be registered. Shown in Figure 5.2: Login page.

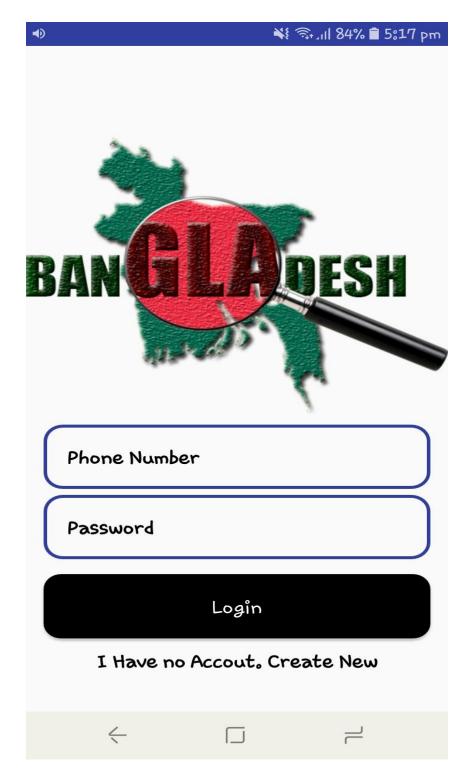

Figure 5. 2: Login page for Searching Bangladesh Application

# 5.5 Application introduce for Searching Bangladesh Application

This is project introduction page. Finding nearby place, finding your location, finding place destination, traditional food in Bangladesh, argent phone number all of those are feature in this application shown in figure 5.3.

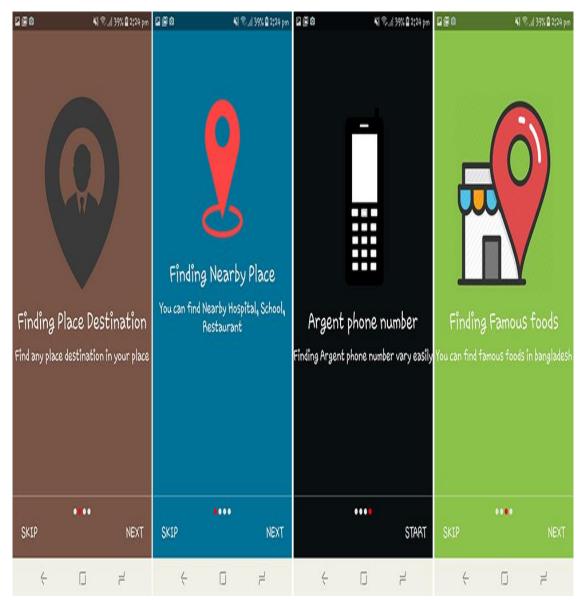

Figure 5. 3: Application introduce

## 5.6 Home Page for Searching Bangladesh Application

This is a home page in this application. All the feature show in this application. Shown in figure 5.4.

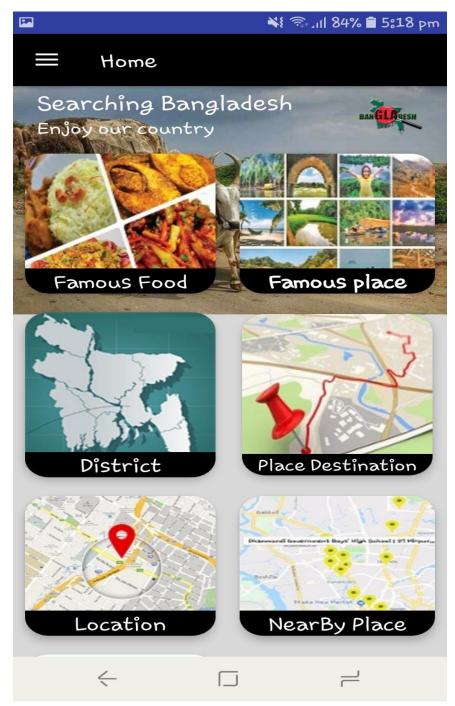

Figure 5. 4: Home Page

## 5.7 Traditional food Page for Searching Bangladesh Application

In this page we can see all the traditional food in the Bangladesh. All the food are describe in this page shown Figure 5.5.

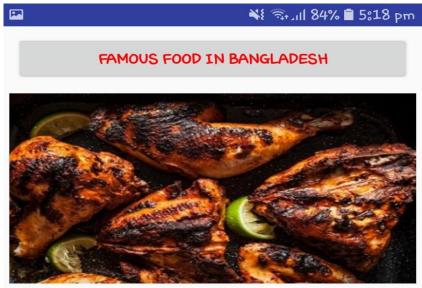

Grilled Chicken with Naan Roti

Grilled Chicken has become very popular in Bangladesh recently. You can find mouth watering grilled chicken almost every street. Chicken is marinated with spices and later grilled on the griller. The chicken is super moist inside but crunchy bits of chars outside makes them taste heavenly. Grilled chickens are normally served with Naan Rooti (oven-baked flatbread), mayonnaise, and simple salads. This is an evening snacks, mostly available after 5.00 pm on the restaurants.

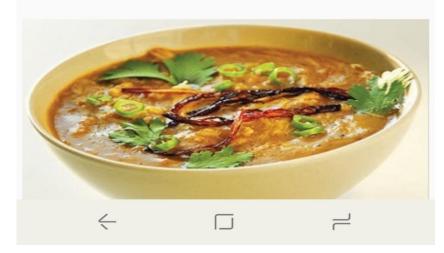

Figure 5. 5: Traditional food Page for Searching Bangladesh Application

## 5.8 Famous Place Page for Searching Bangladesh Application

In this page we are shown famous place in Bangladesh and details in this place. Shown figure 5.6.

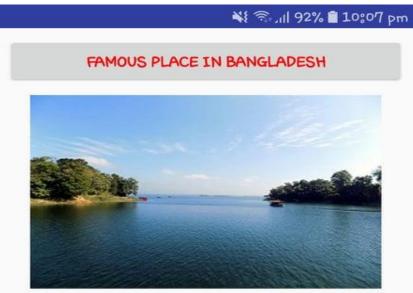

# Rangamati Kaptai

Rangamti is a district of Chittagong Hill-Tracts area. Main reason to visit this place is the Kaptai Lake. It is a naturally beautiful man made lake surrounded by beautiful hills. Best thing to do at Rangamati is enjoying boat ride on the Kaptai Lake for the whole day. Rangamati is also home of many tribal groups. You can visit their handicraft market here to buy some fine quality handmade fabrics. There is a Buddhist monastery called Rajban Bihara which is also worth visiting. Rangamati comes as number four on our list of the best places to visit in Bangladesh.

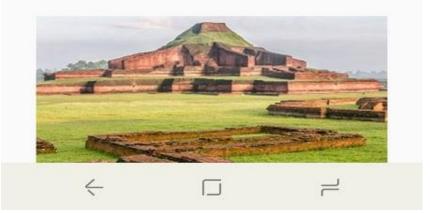

Figure 5. 6: Famous Place Page for Searching Bangladesh Application

## 5.9 District Page for Searching Bangladesh Application

In this page we shown all the district name in Bangladesh. Shown figure 5.7.

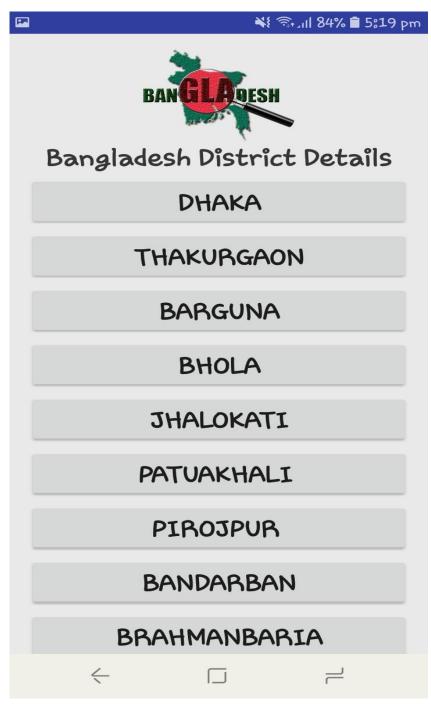

Figure 5. 7: District Page for Searching Bangladesh Application

### 5.10 District information Page for Searching Bangladesh Application

In this page we descript details of district, such as history, people, traditional food, famous place in this district shown page figure 5.8.

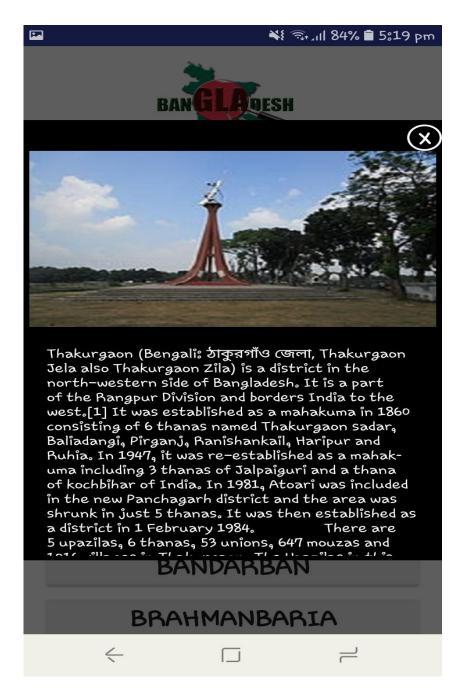

Figure 5. 8 District information Page for Searching Bangladesh Application

## 5.11 Place Destination Page for Searching Bangladesh Application

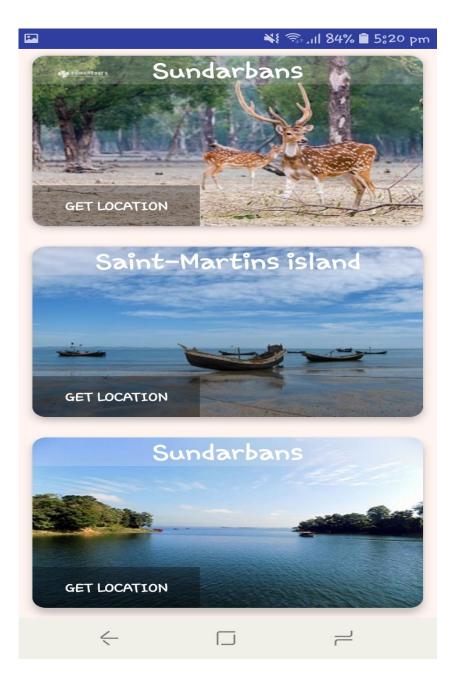

Figure 5. 9: Place Destination Page

## **5.12 Location Page for Searching Bangladesh Application**

Any people search your location and find his location. Figure 5.10 we shown our location page.

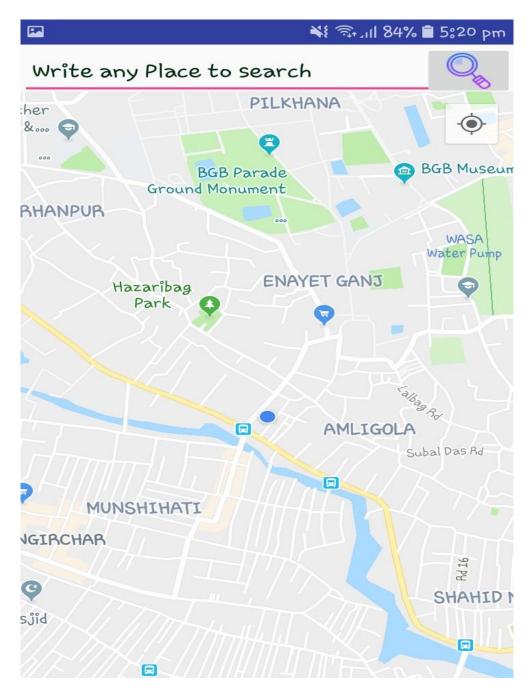

Figure 5. 10: Location Page for Application

## 5.13 Nearby place Page for Searching Bangladesh Application

Any people can see your nearby place such as nearby school, nearby hospital, nearby restaurant, and easily find your destination shown Figure 5.11

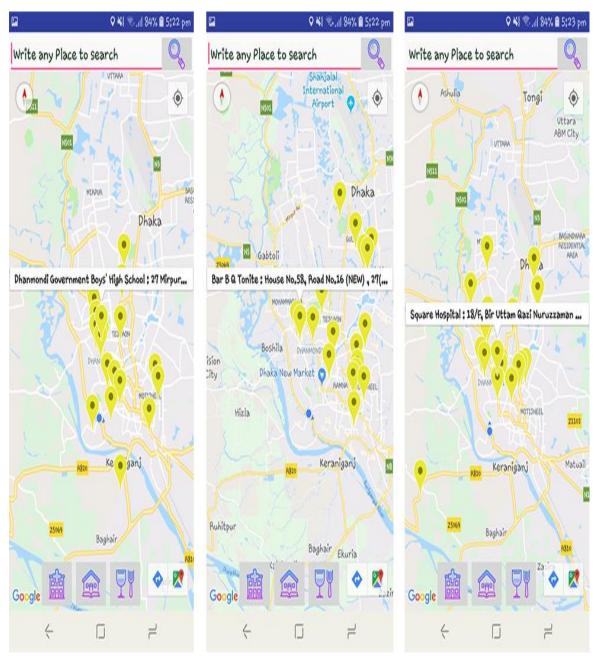

Figure 5. 11: Nearby place Page for Application

## **5.14 Emergency Contract Page for Searching Bangladesh Application**

Emergency contract page we are shown figure 5.12. In this page we see all the importance phone number in Bangladesh.

|                                        | 💐 🦘 III 86% 🖬 11:32 pm                                                                                                    |  |  |  |  |
|----------------------------------------|----------------------------------------------------------------------------------------------------|--|--|--|--|
| EMERGENCY NUMBERS FOR YOUR DAILY NEEDS |                                                                                                    |  |  |  |  |
|                                        | RAB HQ (Any information<br>from all over the country)<br>Phone + 880-2-8961105,Fax: +<br>880-2-8962884                                                                                  |  |  |  |  |
|                                        | RAB-1 (Gulshan, Badda,<br>Cantonment, Airport &<br>Uttara Thana areas)<br>Tel: + 880-2-8963419, +<br>880-2-8963420, + 880-2-8962221,<br>Fax: + 880-2 8963418,<br>Email:rab1bd@yahoo.com |  |  |  |  |
|                                        | RAB-2, Ramna, Dhanmondi,<br>Lalbagh, Kotawali,<br>Hazaribagh, Kamrangichor,<br>Thana areas<br>Tel: +880-2-8363764, +880-2-<br>8363718, Fax:+880-2-8363763<br>Email:rab2bd@yahoo.com     |  |  |  |  |
|                                        | RAB-3,Sutrapur, Motijheel,<br>Demra, Khilgaon, Shempur<br>& Sabujbagh and Sylhet<br>city areas                                                                                          |  |  |  |  |
|                                        | RAB-4, Tejgaon, Moham-<br>madpur, Kafrul, Pallabi,<br>Mirpur, Savar, Dhamrai,                                                                                                    |  |  |  |  |
| <                                      |                                                                                                    |  |  |  |  |

Figure 5. 12: Emergency Contract Page for Application

# 5.15 Manu bar Page for Searching Bangladesh Application

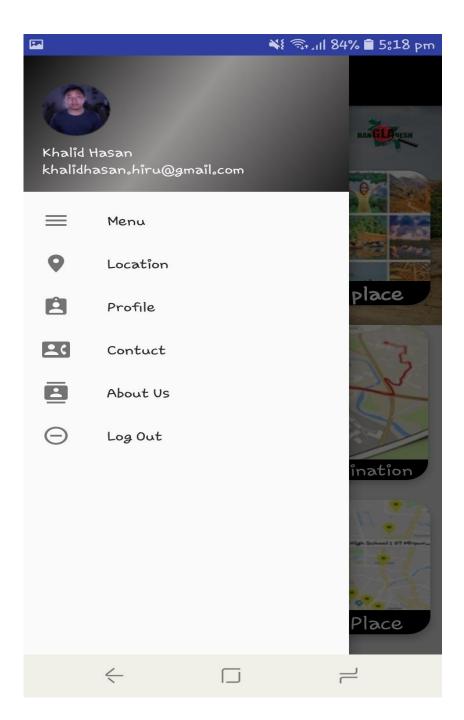

Figure 5. 13: Menu bar Page for Application

# **Chapter 6: Testing**

### 6.1 Introduction of software testing

Testing software plays an important role in the development. An important and valuable stage of software development life cycling. The technology used for software testing is different from one company to another. Software testing is not an easy job. Each day will be challenging in coding as well as decoding. Software testing has now become part of programming so developers have been able to fix adequate errors from the beginning. This is a platform where developers find bugs in software and release software bugs.

#### **6.2 Modules of Testing**

- Registration check.
- Login panel.
- Location identify.
- Nearby place identify.
- Famous place check.
- Traditional food.

## **6.3 Testing Environment**

- Systems and applications
- Data test
- Database testing
- Android application
- Network
- Operating System (OS)

### **6.4** Testing importance

Fore reason importance of software testing

- It's save money.
- It's gives security.
- Application product quality full.
- It's give customer satisfaction.

#### 6.5 Test Cases

A test case is a set of conditions or variables under which a tester determines that a test meets or meets the requirements of a system under a test.

## 6.5.1 Test Case 1

## Registration

| Test Case        |                                                                 |  |  |  |
|------------------|-----------------------------------------------------------------|--|--|--|
| Test name        | Registration                                                    |  |  |  |
| Description      | This scenario covers the functionality of registering new users |  |  |  |
| Module Name      | New user                                                        |  |  |  |
| Status           | Created                                                         |  |  |  |
| Test Information |                                                                 |  |  |  |
| Name of Tester   | Shamim al mamun                                                 |  |  |  |
| Date of Test     | 01.04.19                                                        |  |  |  |
| Time of Test     | 10.45 hours                                                     |  |  |  |
| O/S              | Android                                                         |  |  |  |

#### Table 6. 1: Test Case – 1(Registration)

## Precondition: User has no precondition

## Dependencies: Enter input required information

| S/N | Test cases     | Input data  | Excepted       | Actual result  | Pass | Fall |
|-----|----------------|-------------|----------------|----------------|------|------|
|     |                |             | result         |                |      |      |
| 1   | Enter empty    | Null        | Display Error  | Display Error  |      |      |
|     | value          |             | massage        | massage        |      |      |
|     | for name field |             | "please write  | "please write  |      |      |
|     |                |             | your name"     | your name"     |      |      |
| 2   | Enter empty    | Null        | Display Error  | Display Error  |      |      |
|     | value          |             | massage        | massage        |      |      |
|     | for Phone      |             | "Please input  | "Please input  |      |      |
|     | number field   |             | your phone     | your phone     |      |      |
|     |                |             | number"        | number"        |      |      |
| 3   | Enter empty    | Null        | Display Error  | Display Error  |      |      |
|     | value          |             | massage        | massage        |      |      |
|     | for password   |             | "Please input  | "Please input  |      |      |
|     | field          |             | your           | your           |      |      |
|     |                |             | password"      | password"      |      |      |
| 4   | New user       | khalid ,    | Display        | Display        |      |      |
|     | registration   | 01858315708 | massage "      | massage "      |      |      |
|     |                | , khalid    | Congratulation | Congratulation |      |      |
|     |                |             | your account   | your account   |      |      |
|     |                |             | create         | create         |      |      |
|     |                |             | successful"    | successful"    |      |      |

## 6.5.2 Test Case 2

## Login

| Test Case        |                                                |  |  |  |
|------------------|------------------------------------------------|--|--|--|
| Test name        | Login                                          |  |  |  |
| Description      | Test login process of Infrastructure Assistant |  |  |  |
| Module Name      | Log in                                         |  |  |  |
| Status           | Log in                                         |  |  |  |
| Test Information |                                                |  |  |  |
| Name of Tester   | Junned Hossain                                 |  |  |  |
| Date of Test     | 03.04.19                                       |  |  |  |
| Time of Test     | 1.40hours                                      |  |  |  |
| O/S              | Android                                        |  |  |  |

Table 6. 3: Test Case – 2(Login)

Precondition: Application User must be registered already.

Dependencies: Input correct user phone number & password.

| S/N | Test cases                                                    | Input data            | Excepted result                                                                 | Actual result                                                                   | Pass                    | Fall |
|-----|---------------------------------------------------------------|-----------------------|---------------------------------------------------------------------------------|---------------------------------------------------------------------------------|-------------------------|------|
| 1   | Enter empty<br>value<br>for Phone<br>number field             | Null                  | Display Error<br>massage "please<br>write your Phone<br>number"                 | Display Error<br>massage "please<br>write your Phone<br>number"                 | V                       |      |
| 2   | Enter empty<br>value<br>for<br>password<br>field              | Null                  | · ·                                                                             | Display Error<br>massage "Please<br>input your<br>password"                     | V                       |      |
| 3   | Enter wrong<br>value<br>for Phone<br>number<br>field          | 012525356             | Display Error<br>massage "<br>account with this<br>phone012525356<br>not exist" | Display Error<br>massage "<br>account with this<br>phone012525356<br>not exist" | $\checkmark$            |      |
| 4   | Enter wrong<br>value<br>for<br>password<br>field              | ****                  | "incorrect                                                                      | Display massage<br>"incorrect<br>password, try<br>again"                        | $\overline{\mathbf{A}}$ |      |
| 5   | Enter valid<br>value phone<br>number and<br>password<br>field | 01858315708<br>khalid | Display massage<br>"Login<br>successfully"                                      | Display massage<br>"Login<br>successfully"                                      | $\overline{\mathbf{A}}$ |      |

Table 6. 4: Test Case Module – 2(Login)

### **6.6 Testing Deliverables**

Archaeological Survey Deliverables that are provided to shareholders of the software project during the software development life cycle. There are various test deliverables at each stage of the software development life cycle. Some examinations are given at the examination stage, some are provided at the test level and some are provided after the completion of the examination cycle.

#### 6.6.1 Project Status Report

This android mobile application is run successful. No error in this android application. This android application can maintain this system and it can run very quickly.

#### 6.6.2 Change some Error

After application testing, we have change some project code. We use some regular expression for increase this software usability.

# **Chapter 7: Future Update**

#### 7.1 Future work

At this every mobile application update day by day. User need more features at this time. An update is new, improved, or specific software that replaces older versions of the same software. Updates are necessary to solve any problem with a software program or hardware device, which was not detected before the product was released to the public. In future we add more update feature such as

- We add get location feature in the destination button.
- We are change some layout or design in the application.
- Full application run in online.

# **Chapter 8: Conclusion**

#### 8.1 Consultation

After my hard work I have completed my android application full project. This project taught me lots of thighs. That is enough for building up my career. This project will represent our country all over the whole world. By this project everybody will know about the history and information of Bangladesh. Every user can easily know about the history of any district in Bangladesh .They will know about the tradition, culture and different history of Bangladesh. User can easily find out any details about any historical places, traditional foods and cultural programs of different religions. This project will help a person to know about Bangladesh too much easily. If anyone want to know his present location and near able places he will find it out easily.

In the end this project will help to know about the Bangladesh from any places in world. It will satisfy a user by giving proper and actual information.

## REFERANCE

- <u>https://developer.android.com/guide</u> android development Last accessed on 10-01-2019 10:00 pm.
- 2. <u>https://en.wikipedia.org/wiki/Bangladesh</u> Details information in Bangladesh Last accessed on 02-12-2018 11:00 am.
- **3.** <u>https://nijhoom.com/top-bangladeshi-food/</u> Details information in traditional food page Last accessed on 28-02-2019 02:00 pm.
- **4.** <u>https://nijhoom.com/best-places-to-visit-in-bangladesh/</u> Details information in famous place page Last accessed on 20-11-2018 12:00 pm.
- 5. <u>https://whitepagesbd.com/enumbers.aspx</u> argent phone number in argent number page Last accessed on 19-03-2019 01:00 am.
- <u>http://www.bangladesh.gov.bd/-</u> Information in Bangladesh Last accessed on 24-03-2019 12:30 am.
- <u>https://developers.google.com/maps/-</u> Details information in location and nearby place page - Last accessed on 30-03-2019 03:00 pm.

# APPENDIX

Α Acknowledgement Activity Diagram Approval В Benefits С Conclusion **Class Diagram** D Declaration Database Е E-R Diagram F Features manager module **Functional Requirements** Future work Feasibility study Ι Inspiration to the work Introduction Identification of Stakeholders L Languages & Tools Ν Non-Functional requirements

#### P

**Project Overview** Proposed System Model **Project Schedule** Photoshop **Project Status Report** R **Requirements Collection** S Software Requirement Specification Scope Schedule Т Testing **Technical Feasibility** Test case Tools **Testing Environment** U Use case diagrams Use case description